## オフィスバンク 21 から CSV ファイル形式によるマスタ出力手順

以下のマスタをオフィスバンクから「CSV ファイル」(項目をカンマで区切ったファイル)で出力し、 「かわしんビジネス web(法人 IB)」のマスタとして読込み可能です。

- ・総合振込[受取人マスタ]
- ・給与/賞与振込[従業員マスタ]
- ・預金口座振替[支払人マスタ]

ここでは、総合振込[受取人マスタ]の出力方法を説明します。登録されている受取人マスタを全て CSV ファイルに出力します。

なお、かわしんビジネス web に読込む際は、CSV の項目を一部修正する必要があります。

## 1.移送マスタ選択

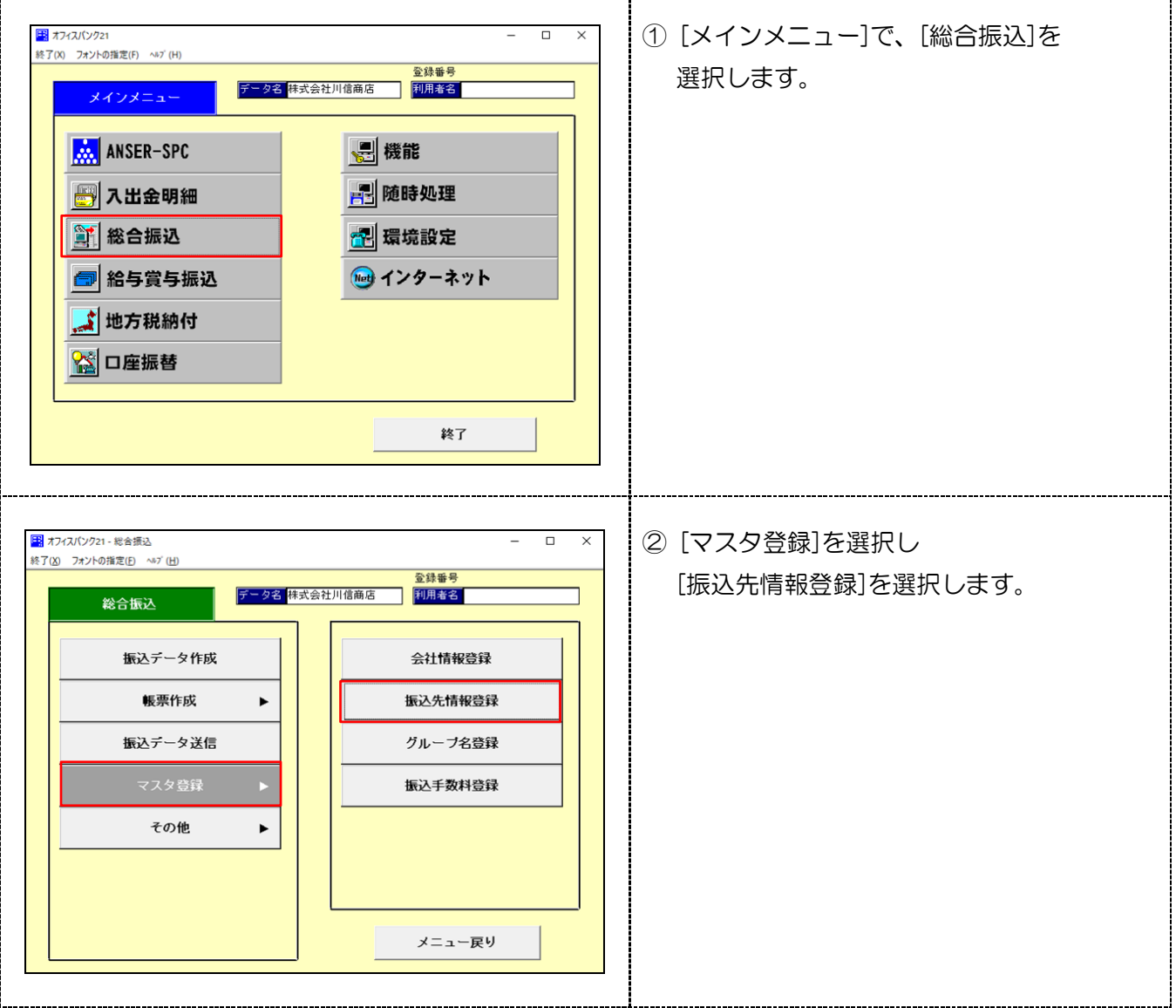

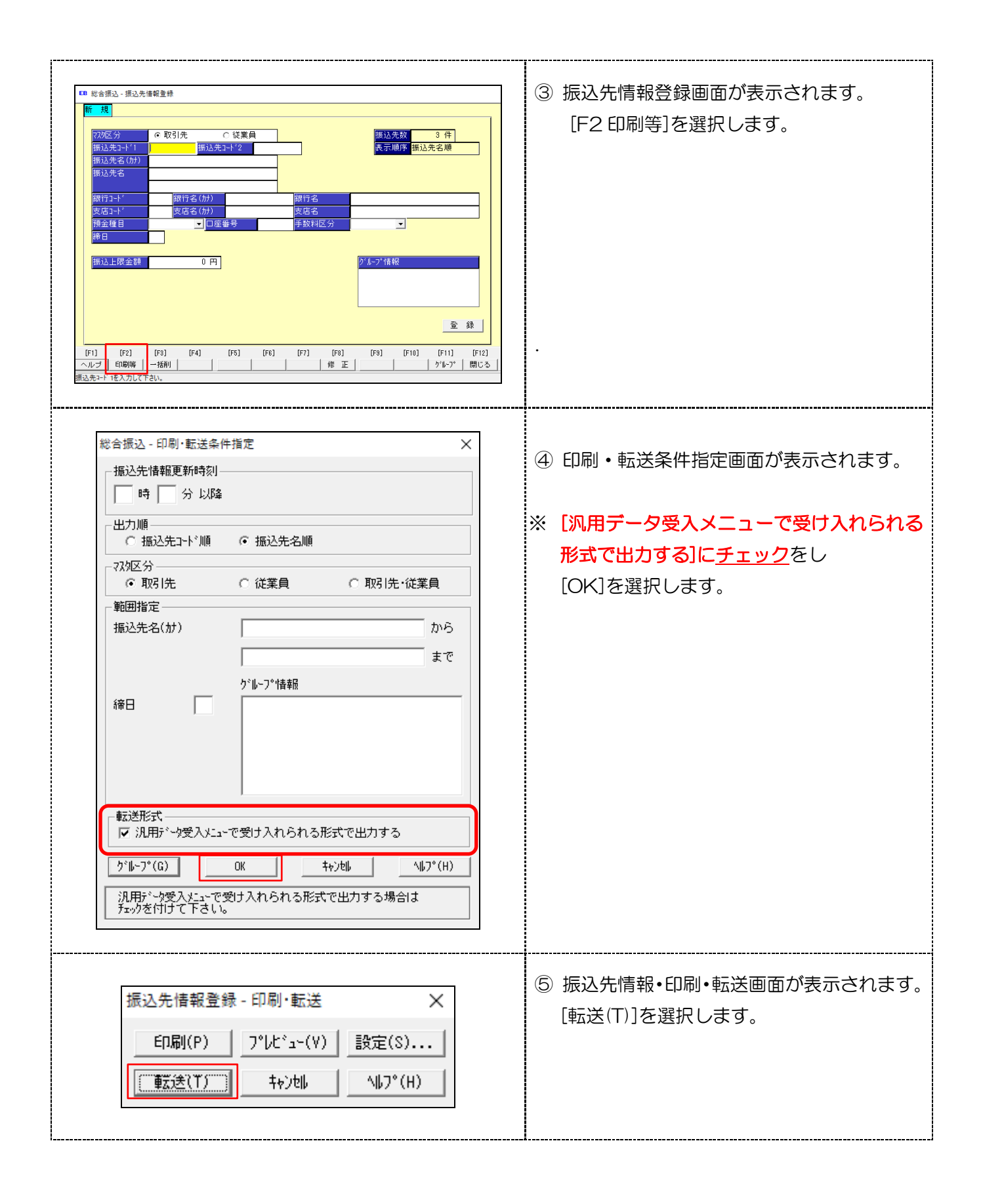

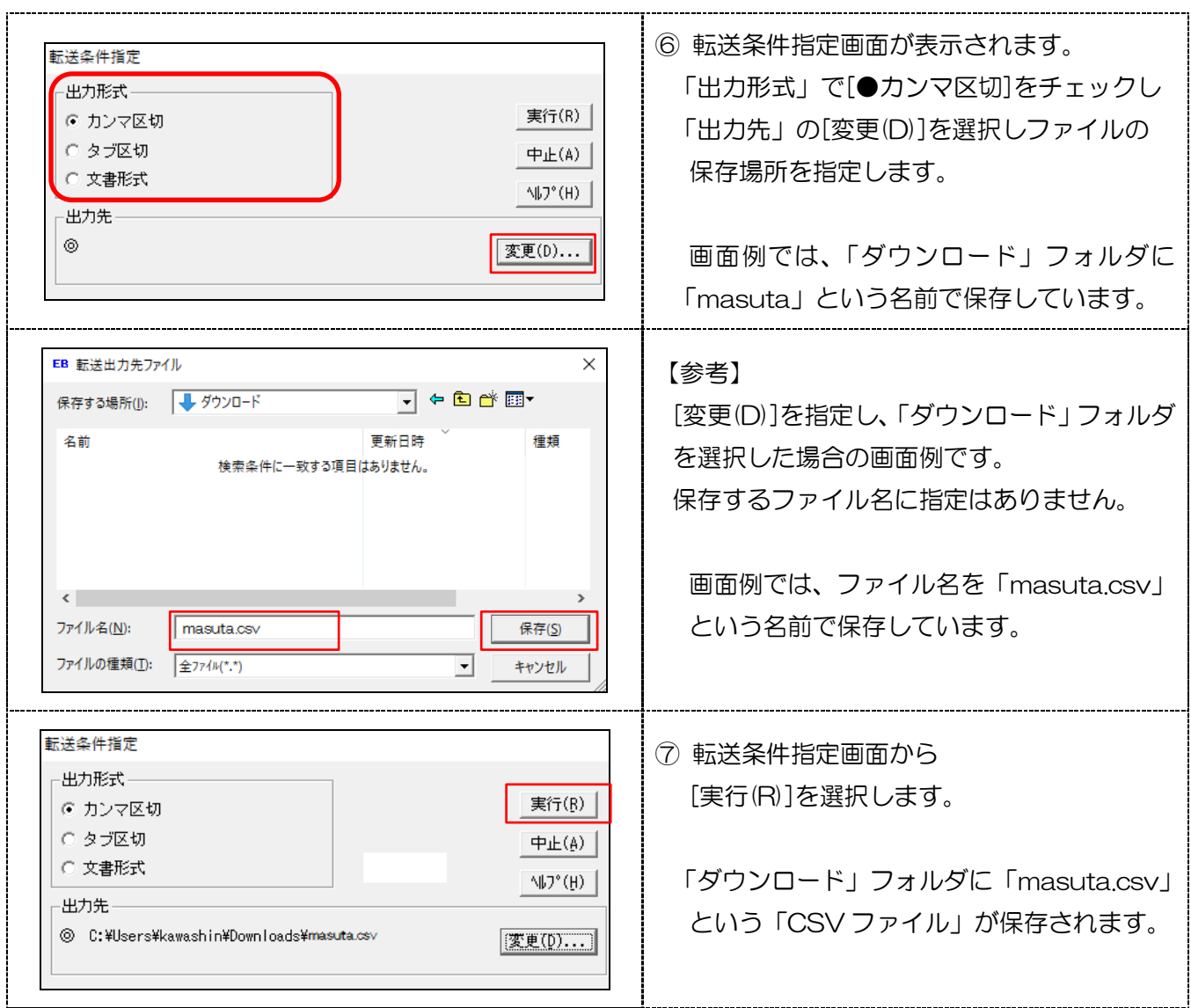

・作成した「CSV ファイル」の一部を修正し「かわしんビジネス web」の受取人マスタとして取込みで きます。

【参考】見やすくする為、見出行を追加しています。実際は見出行は必要ありません。

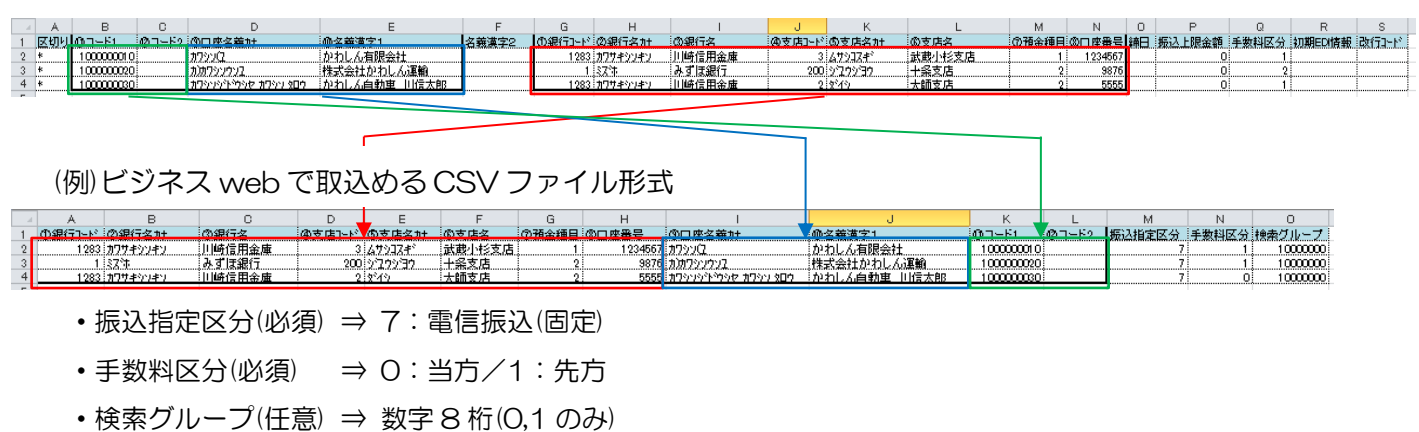

(例)オフィスバンクから出力した CSV ファイル形式